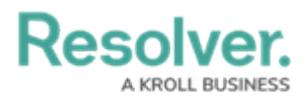

## **Data Audit Archive Export**

Last Modified on 07/05/2023 2:45 pm EDT

Exporting historical Data changes prior to the 3.6 release can still be exported by following these steps.

To export an audit trail of changes made before version 3.6, see the Data Audit [Archive](http://help.resolver.com/help/export-an-audit-trail-spreadsheet) Export article. For more information on the audit trail that tracks user-related events and changes, see the User [Audit](http://help.resolver.com/help/user-audit-trail) Trail section.

## **To export an archived Data Audit Trail spreadsheet:**

- 1. Click the top bar  $\frac{1}{\sqrt{2}}$  icon in the **Tools** > Data Audit Archive Export section.
- 2. Select a start date and end date using the **From** and **To** fields to define your time range.

| From                                                       | To             |                         |  |                                         |    |    |              | Limit                            |
|------------------------------------------------------------|----------------|-------------------------|--|-----------------------------------------|----|----|--------------|----------------------------------|
| th 1 January 2020 11:17 am<br>$\checkmark$                 |                |                         |  | 1 1 February 2020 11:17 am              |    |    | $\checkmark$ | --max records--<br>$\checkmark$  |
| This is the oldest date you want to include in your export |                | Feb ~ 2020 <sup>^</sup> |  |                                         |    |    |              | Number of records to be included |
| <b>LEXPORT AUDIT TRAIL</b>                                 |                |                         |  | Sun Mon Tue Wed Thu Fri Sat             |    |    |              |                                  |
|                                                            |                |                         |  |                                         |    |    | (1)          |                                  |
|                                                            | $\overline{2}$ |                         |  | $3 \qquad 4 \qquad 5 \qquad 6 \qquad 7$ |    |    | 8            |                                  |
|                                                            | 9              | 10                      |  | 11 12 13 14                             |    |    | 15           |                                  |
|                                                            | 16             | 17                      |  | 18  19  20  21                          |    |    | 22           |                                  |
|                                                            | 23             | 24                      |  | 25 26                                   | 27 | 28 | 29           |                                  |

The Data Management Audit Trail page.

- 3. **Optional:** Select the maximum number of records you want returned in the spreadsheet from the **Limit** dropdown menu. Note: Leaving this field's default value of **--max records- -** will return up to one million records.
- 4. Click **Export Audit Trail** to generate the spreadsheet. Once successful, your browser automatically begins the file download.

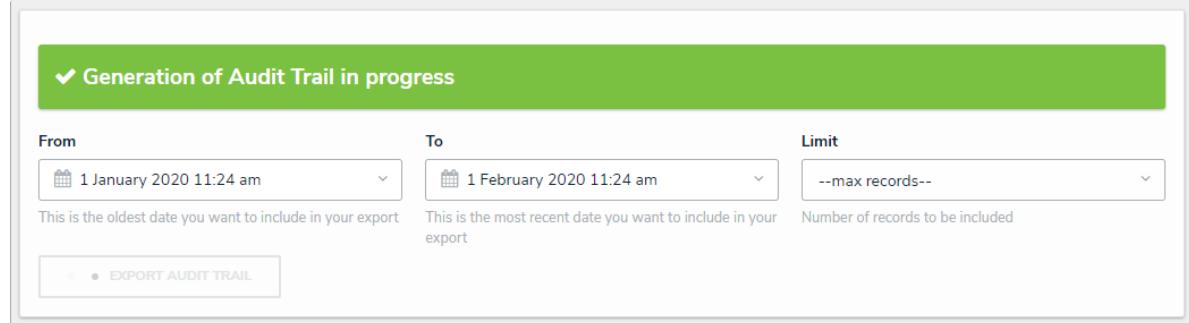

Generating an audit trail spreadsheet.

5. Click the bottom of your browser window to open the downloaded file.

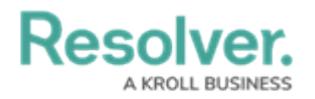

## **Exported Columns**

- **Date and Time**: When the object was modified.
- **Unique ID**: The alpha-numeric ID Core automatically assigns to identify a specific object throughout the organization.
- **Object ID:** The numeric value automatically assigned to the object.
- **Object Name:** The object's **Name** property.
- **Action:** The object change(s) the user or system initiated (e.g., Update Object, Add Object, Remove Relationship). If **Evaluation** appears in this column, it indicates a field value change.
- **Applied to:** The element (property, field, formula, relationship, etc.) the changes were made on. If **Evaluation** appears in this column, it indicates there was a field value change.
- **Value:** The actual data entered in the element.
- **JSON:** This information may provide additional data analysis. Contact [Resolver](https://help.resolver.com/help/contact-support) Support for more information.
- **By User:** The user who made the changes. If an administrator was [impersonating](http://help.resolver.com/help/impersonate-another-user) the user when changes were made, this field will show "[User Name] impersonated by [Administrator Name]."
- **Object Type ID:** The numeric value automatically assigned to the object type.
- **External Reference ID:** An alphanumeric string serving as a unique identifier for each record. This ID can be used to import data using the Data [Import](https://help.resolver.com/help/data-import) feature.

## Resolver.

| A                      | B              | c | D                               | E.                                                    | F                                | G                   | н           |                            | K.                                          |                         | M | $N -$ |
|------------------------|----------------|---|---------------------------------|-------------------------------------------------------|----------------------------------|---------------------|-------------|----------------------------|---------------------------------------------|-------------------------|---|-------|
| Date and Til Unique Id |                |   | Object Id Object Name Action    |                                                       | Applied to                       | Value               | <b>JSON</b> | <b>By User</b>             | Object Typ Object Typ External Reference Id |                         |   |       |
| 2 Tue Nov 22           | 15             |   |                                 | 78 IC/Burglary 20: Add Relationship                   | Location                         | <b>Montreal</b>     |             | {'type':267 Eva Luckett    | 1536 Incident                               | b71f5849-9047-4937-b51a |   |       |
| 3 Tue Nov 22           | 10             |   |                                 | 45 KD/Emergency Add Relationship                      | Location                         | <b>Montreal</b>     |             | {'type':267 Eva Luckett    | 1536 Incident                               | 3095dfea-9567-4ea7-879( |   |       |
| 4 Tue Nov 22           | 10             |   |                                 | 45 KD/Emergency Remove Relationship Location          |                                  | <b>Montreal</b>     |             | {'type':267 Eva Luckett    | 1536 Incident                               | 3095dfea-9567-4ea7-879( |   |       |
| 5 Tue Nov 22           | 19             |   |                                 | 84 KD/Lost 2016/1Add Relationship                     | Location                         | Los Angeles         |             | {'type':267 Eva Luckett    | 1536 Incident                               | be3ba26c-afed-43e2-a6e  |   |       |
| 6 Tue Nov 22           | 19             |   |                                 | 84 KD/Lost 2016/1Remove Relationship Location         |                                  | Montreal            |             | {'type':267 Irwin Cromy    | 1536 Incident                               | be3ba26c-afed-43e2-a6e  |   |       |
| 7 Mon Nov 21           | 8              |   |                                 | 42 KD/Lost 2016/(Add User to Role                     | Role: Incident Creat Hollie Peel |                     |             | {'roleId':4i Aaron Maha    | 1536 Incident                               | 712009dd-86ed-46e6-bel  |   |       |
| 8   Fri Nov 182        | 8              |   |                                 | 42 KD/Lost 2016/(Add Relationship                     | Location                         | <b>Montreal</b>     |             | {'type':267 Elias Graff    | 1536 Incident                               | 712009dd-86ed-46e6-bel  |   |       |
| 9 Fri Nov 182          | 8              |   |                                 | 42 KD/Lost 2016/(Add Relationship                     | Location                         | Edmonton            |             | {'type':267 Eva Luckett    | 1536 Incident                               | 712009dd-86ed-46e6-bel  |   |       |
| 10 Fri Nov 182         | 6              |   | 86 Honda Fit                    | <b>Add Object</b>                                     | Object: Vehicle                  |                     |             | {'id':86,'na Eva Luckett   | 1620 Vehicle                                | e0c4ab56-a6c6-4fb2-8be  |   |       |
| 11 Fri Nov 18 2        | 16             |   |                                 | 79 HP/Health Issu Add Relationship                    | <b>Vehicles Involved</b>         | <b>Honda Fit</b>    |             | {'type':268 Hollie Peel    | 1536 Incident                               | 9ca432be-e18d-4c63-b34  |   |       |
| 12 Fri Nov 18 2        | 17             |   |                                 | 81 SB/Lost 2016/0 Add Relationship                    | <b>Vehicles Involved</b>         | Mazda 3             |             | {'type':268 Wendy Mar      | 1536 Incident                               | 85917424-1657-4c89-8412 |   |       |
| 13 Fri Nov 182         | 9              |   |                                 | 44 KD/Found 201(Remove Relationship Vehicles Involved |                                  | Mazda 3             |             | {'type':268 Hollie Peel    | 1536 Incident                               | 16e61344-1d70-4a8a-b91  |   |       |
| 14 Fri Nov 182         | 9              |   |                                 | 44 KD/Found 201(Add Relationship                      | <b>Vehicles Involved</b>         | <b>Toyota Yaris</b> |             | {'type':268 Tracie Bord    | 1536 Incident                               | 16e61344-1d70-4a8a-b91  |   |       |
| 15 Fri Nov 182         | 5              |   | 85 Toyota Yaris                 | <b>Add Object</b>                                     | <b>Object: Vehicle</b>           |                     |             | {'id':85,'na Eva Luckett   | 1620 Vehicle                                | 1e0c16d0-3816-468a-a29  |   |       |
| 16 Fri Nov 18 2        | 16             |   |                                 | 79 HP/Health Issu Update Evaluation                   | <b>Evaluation: Time Spe</b>      |                     |             | 7 {'evaluati(Kevin Darde   | 1536 Incident                               | 9ca432be-e18d-4c63-b34  |   |       |
| 17 Fri Nov 18 2        | 16             |   |                                 | 79 HP/Health Issu Update Evaluation                   | <b>Evaluation: Time Spe</b>      |                     |             | 77 {'evaluaticKevin Darde  | 1536 Incident                               | 9ca432be-e18d-4c63-b34  |   |       |
| 18 Fri Nov 18 2        | 16             |   |                                 | 79 HP/Health Issu Update Evaluation                   | <b>Evaluation: Time Spe</b>      |                     |             | 7 l'evaluaticKevin Darde   | 1536 Incident                               | 9ca432be-e18d-4c63-b34  |   |       |
| 19 Fri Nov 182         | 17             |   |                                 | 81 SB/Lost 2016/0 Update Evaluation                   | <b>Evaluation: Time Spe</b>      |                     |             | 2.5 {'evaluati(Kevin Darde | 1536 Incident                               | 85917424-1657-4c89-8412 |   |       |
| 20 Fri Nov 182         | $\overline{2}$ |   |                                 | 23 HP/Accident 2 Update Evaluation                    | <b>Evaluation: Time Spe</b>      |                     |             | 3 l'evaluaticKevin Darde   | 1536 Incident                               | 2e4e8ccf-72fd-4dbf-b6fd |   |       |
| 21 Fri Nov 18 2        | 19             |   |                                 | 84 KD/Lost 2016/1Add Relationship                     | Location                         | Montreal            |             | {'type':26; Wendy Mar      | 1536 Incident                               | be3ba26c-afed-43e2-a6e  |   |       |
| 22 Fri Nov 182         | 19             |   |                                 | 84 KD/Lost 2016/1Remove Relationship Location         |                                  | Toronto             |             | {'type':267Sheba Boud      | 1536 Incident                               | be3ba26c-afed-43e2-a6e  |   |       |
| 23 Fri Nov 182         | 19             |   |                                 | 84 KD/Lost 2016/1Add Relationship                     | Location                         | <b>Toronto</b>      |             | {'type':267 Kevin Darde    | 1536 Incident                               | be3ba26c-afed-43e2-a6e  |   |       |
| 24 Fri Nov 182         | 19             |   |                                 | 84 KD/Lost 2016/1Add User to Role                     | Role: Incident Creat(Hollie Peel |                     |             | {'roleId':4{Hollie Peel    | 1536 Incident                               | be3ba26c-afed-43e2-a6e  |   |       |
|                        |                |   | auditTrailExport org 114 22-11- | $(\text{+})$                                          |                                  |                     | ∣∢∣         |                            |                                             |                         |   |       |

The spreadsheet generated from the Audit Trail feature.

For information on viewing and exporting the **User Audit Trail**, see the User [Audit](http://help.resolver.com/help/user-audit-trail) Trail section.